#### Super Voice Recorder - Android

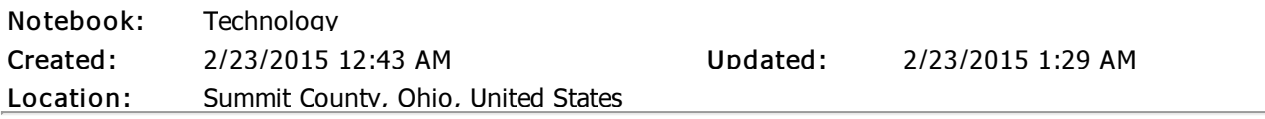

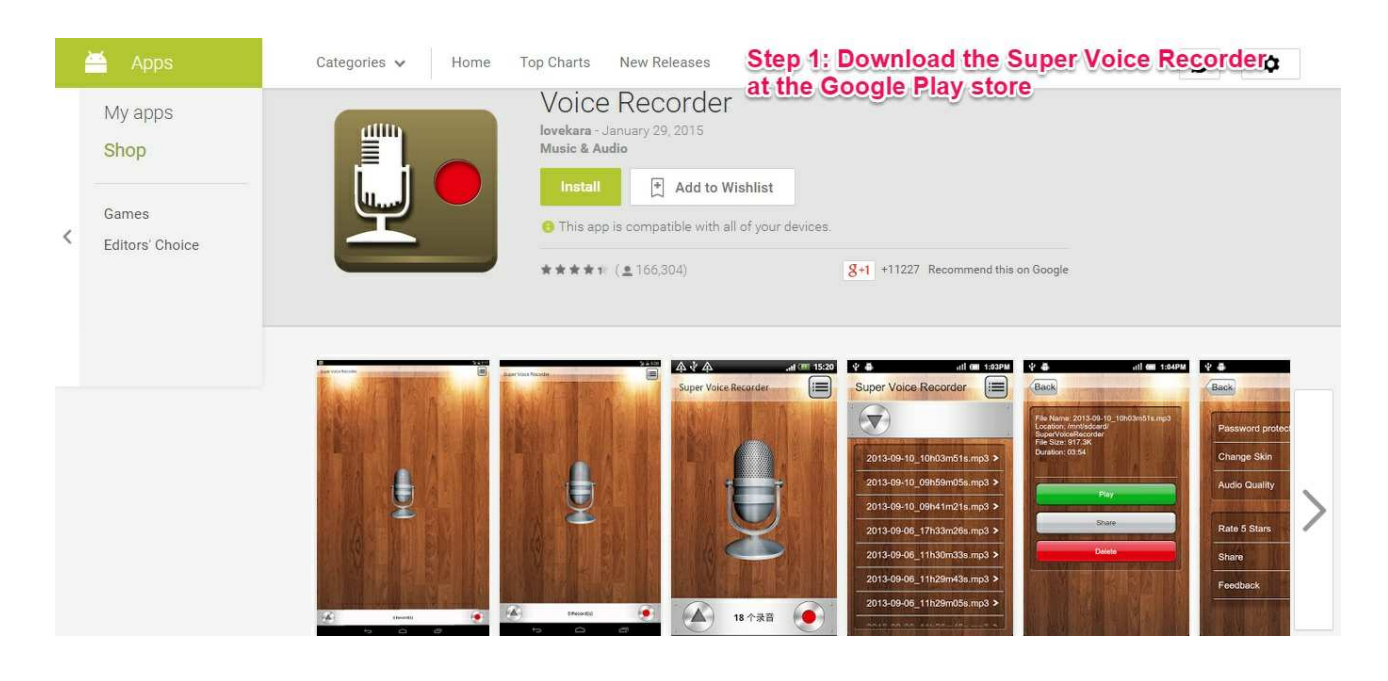

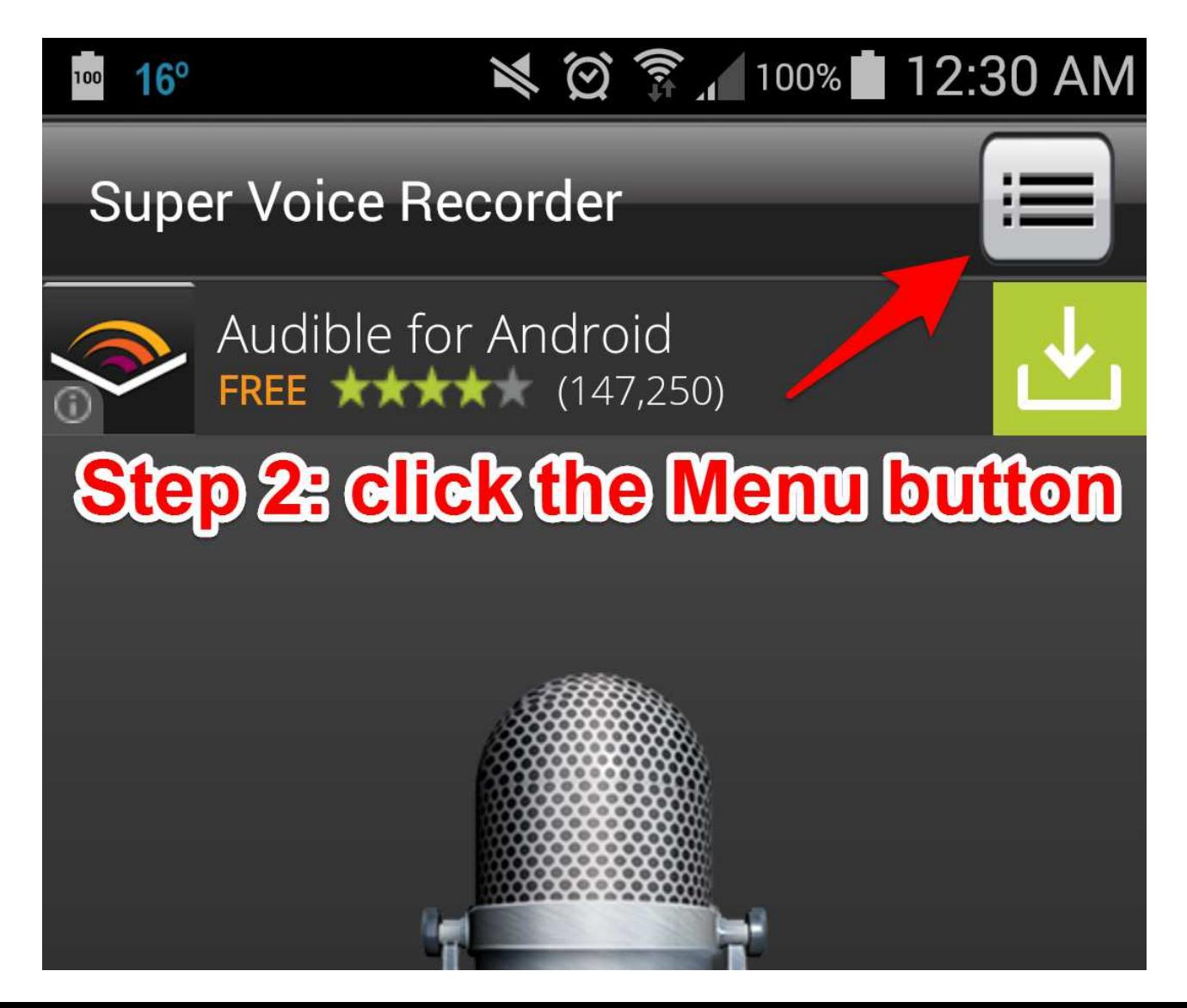

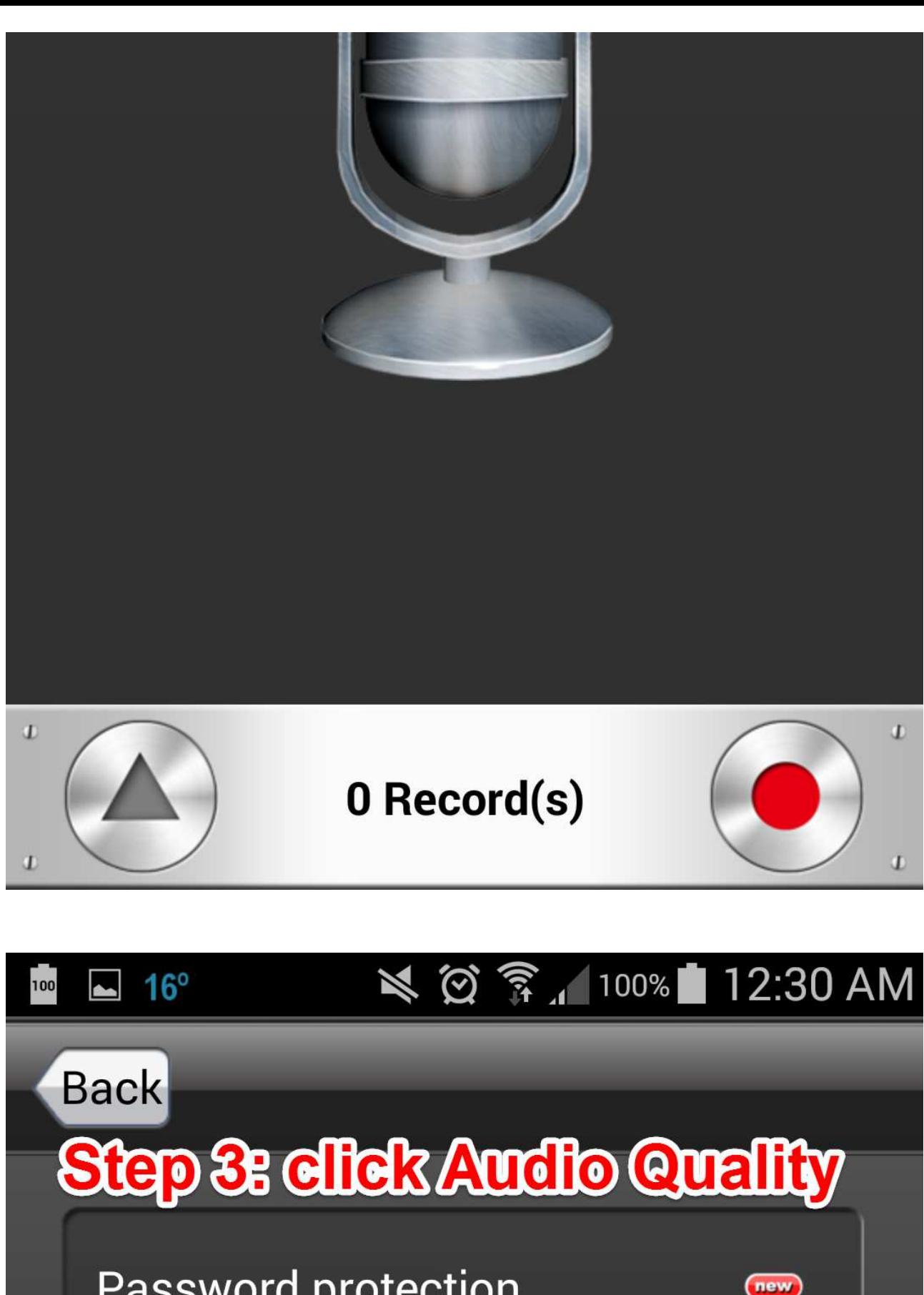

**Password protection** 

**Change Skin** 

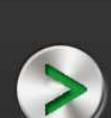

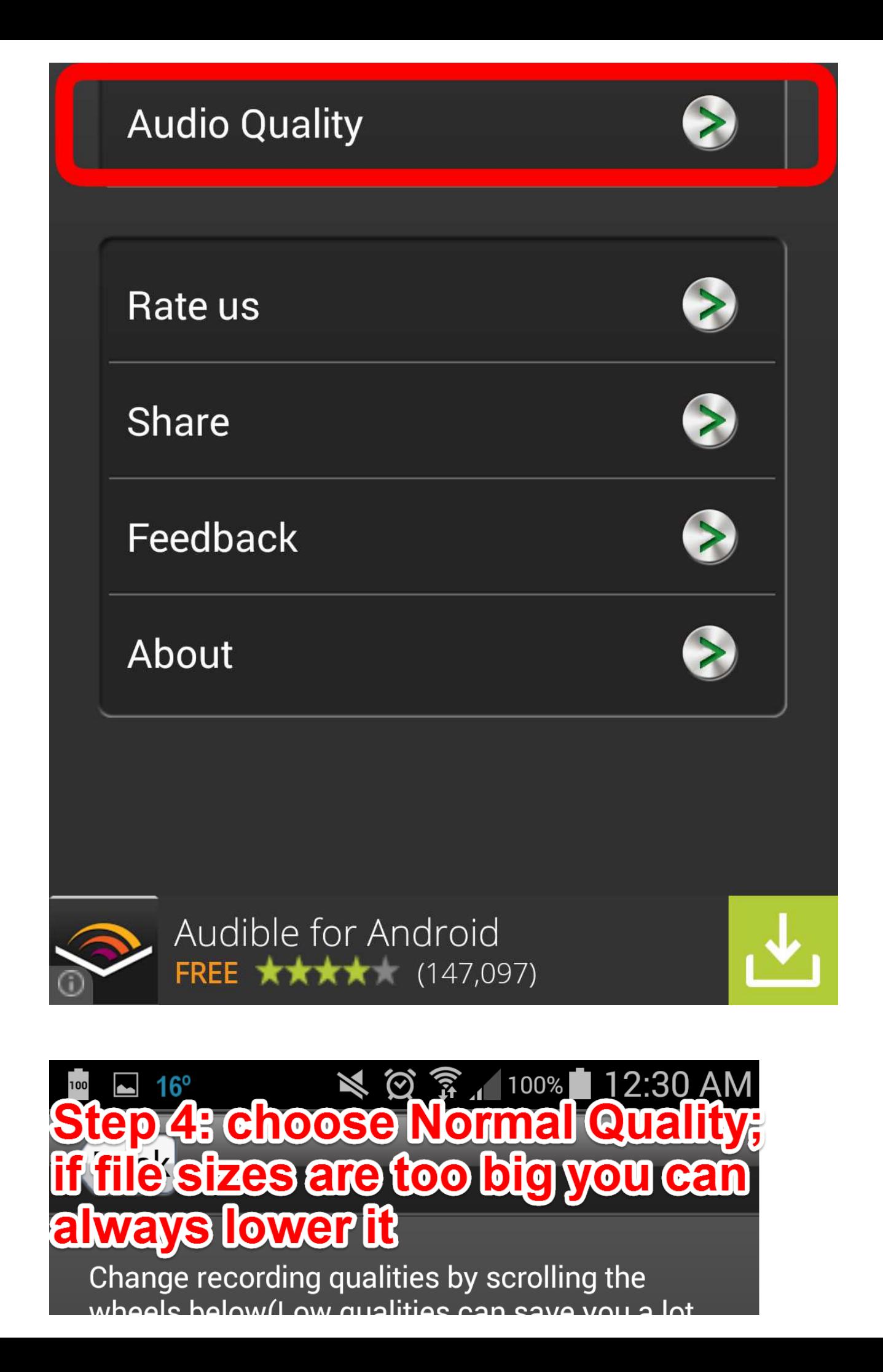

טכוטאינבטאי קטמוונוכס טמוו סמ of space).

Attention: some quality options might not be supported on your phone, you could try more options until it works.

### **High quality**

## **Normal quality**

#### Low quality

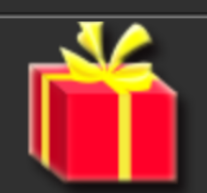

More interesting apps

# **You will be able to directly upload<br>your recording to Google Classroom<br>and Google Drive!**

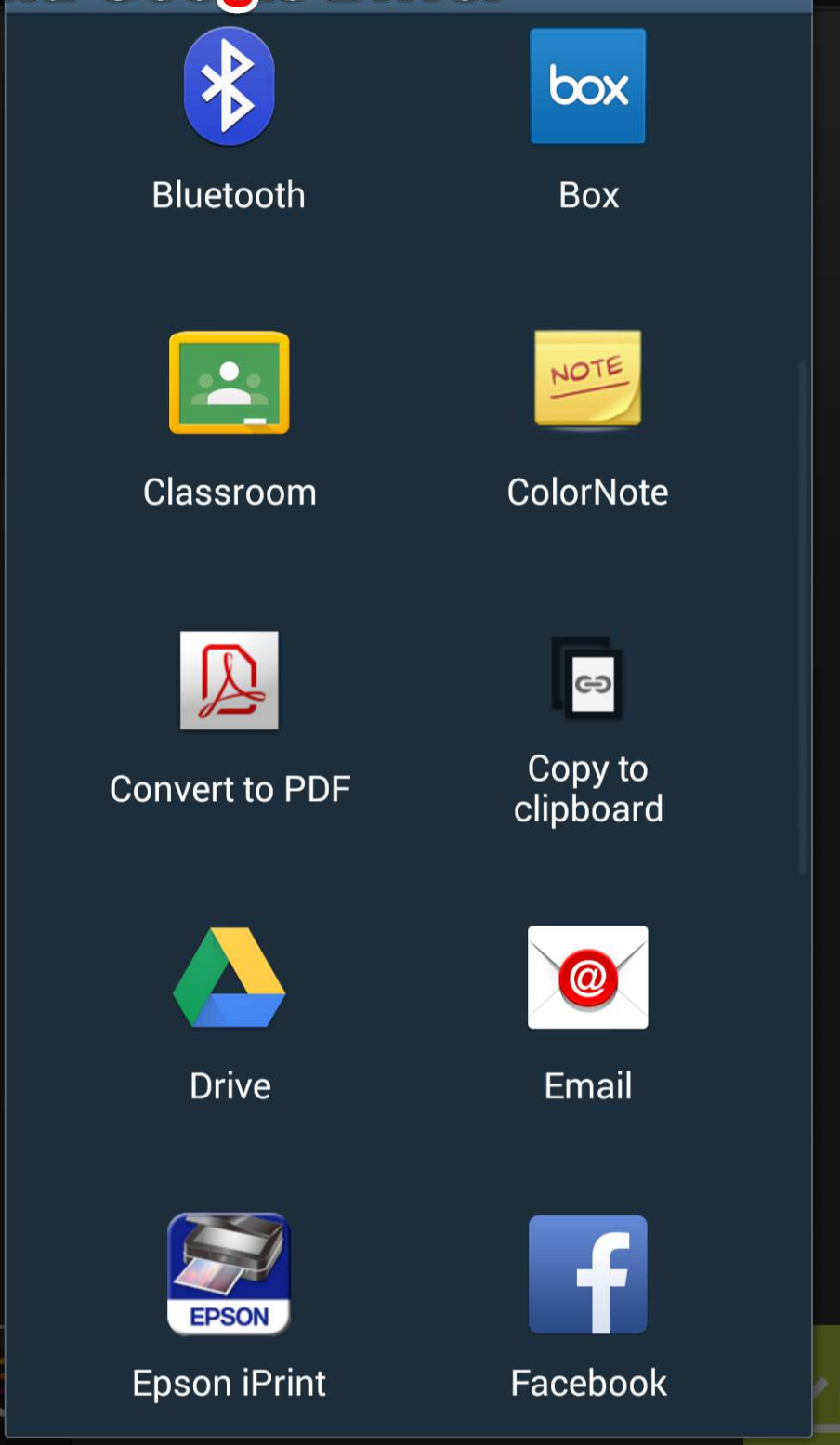

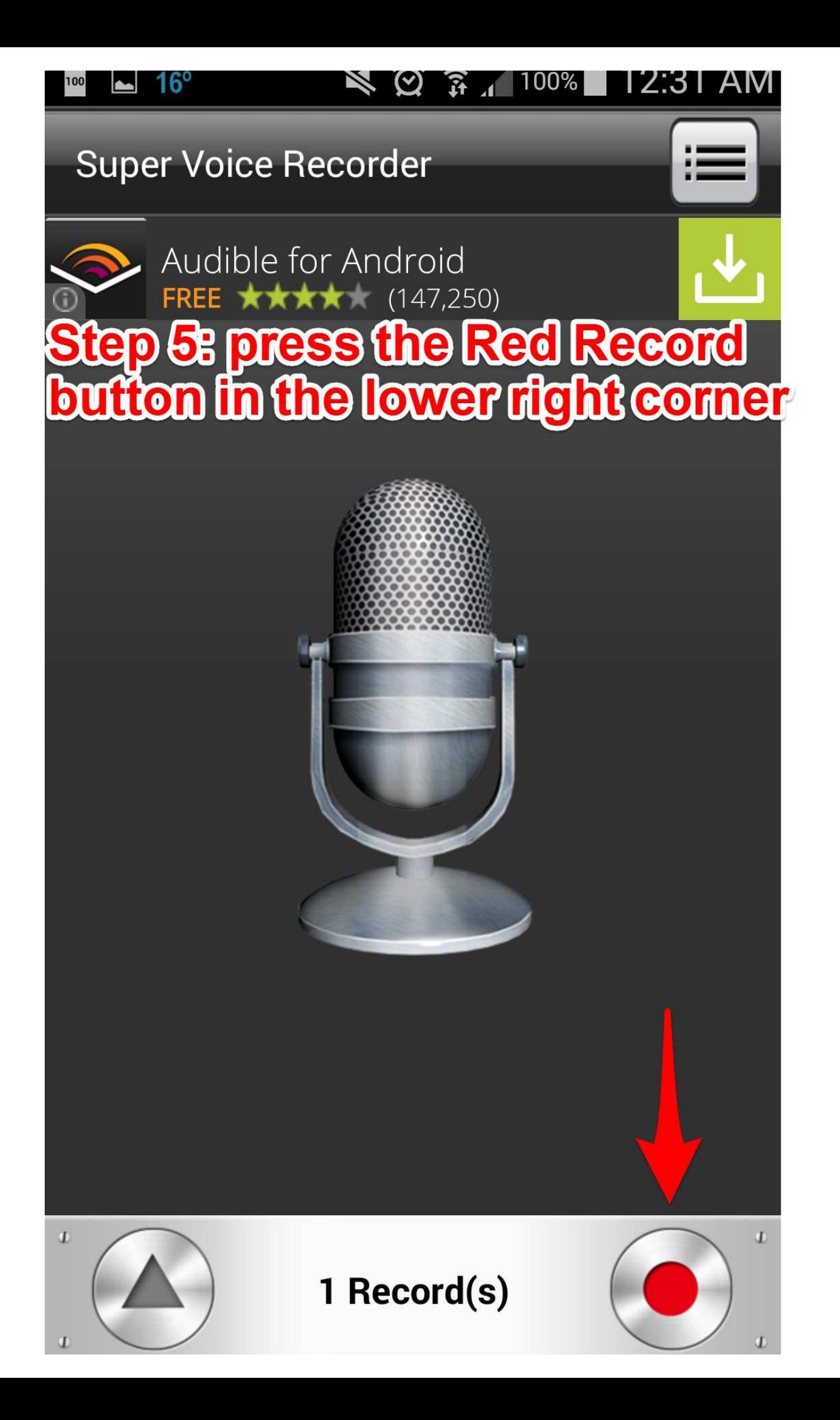

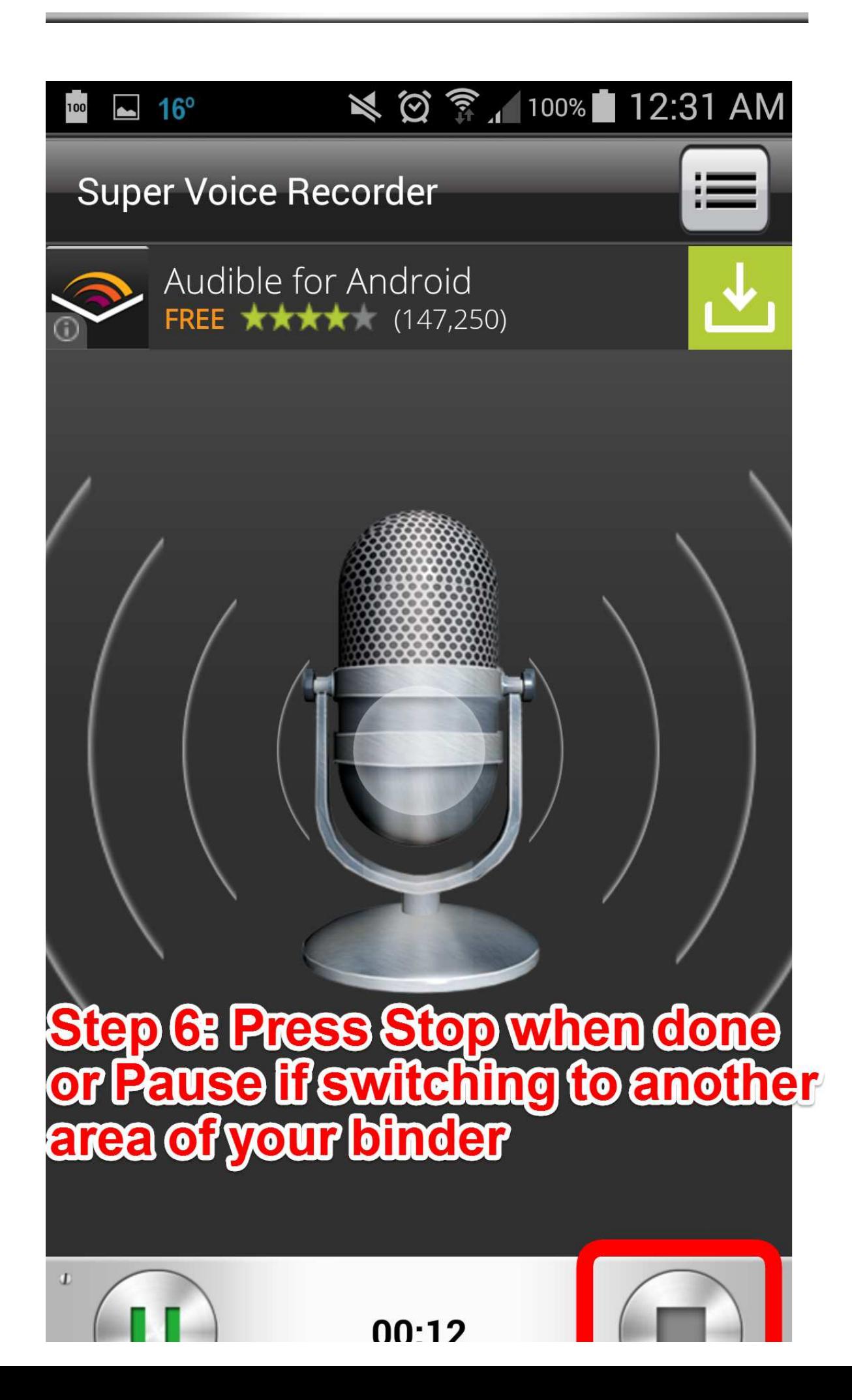

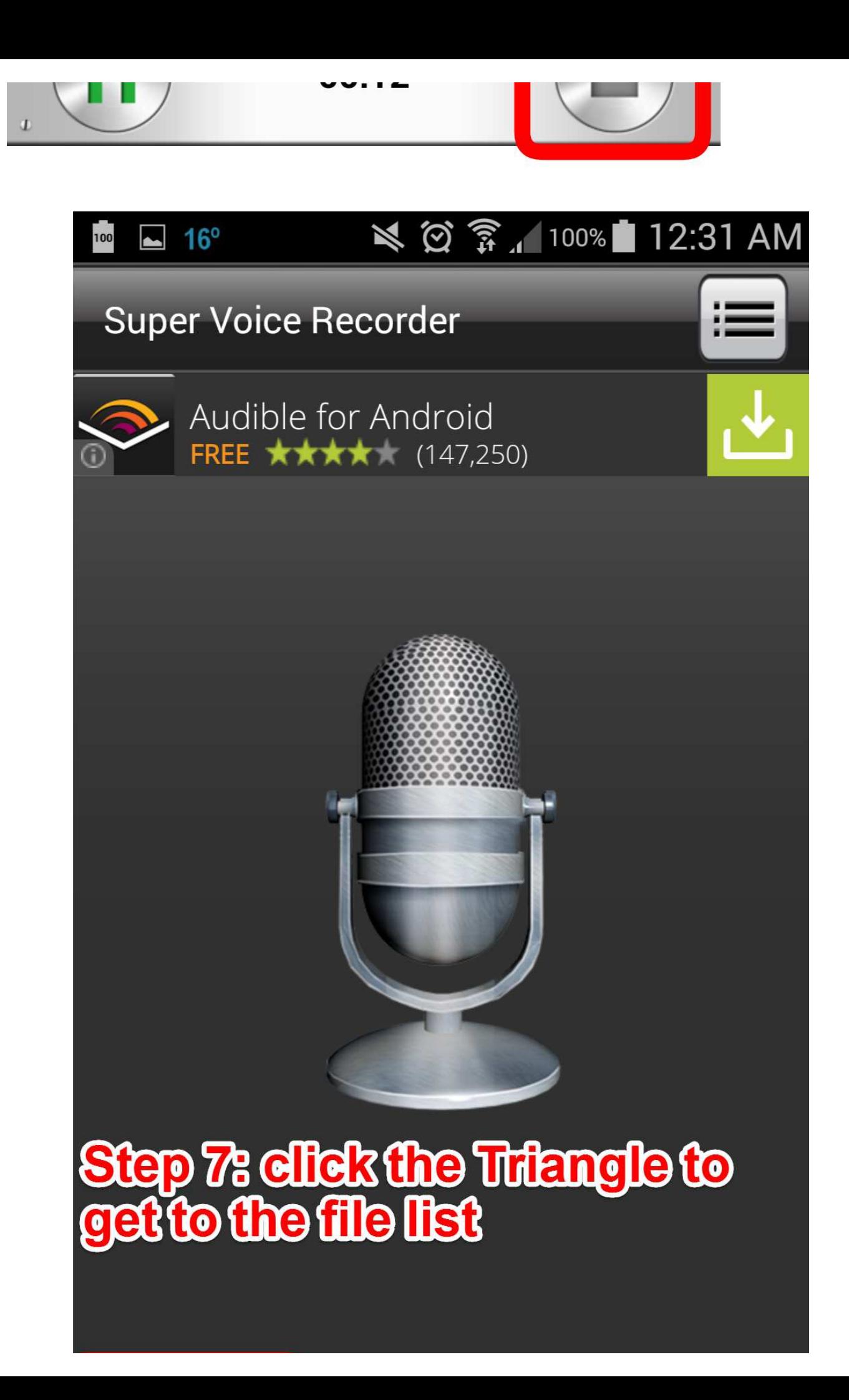

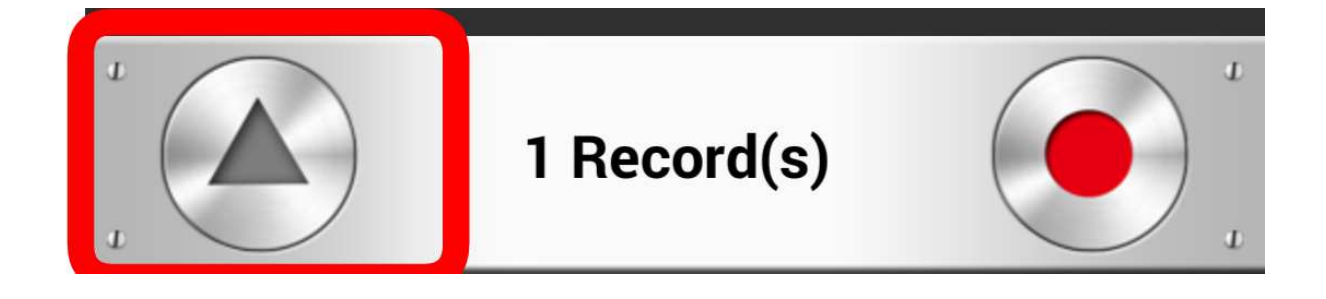

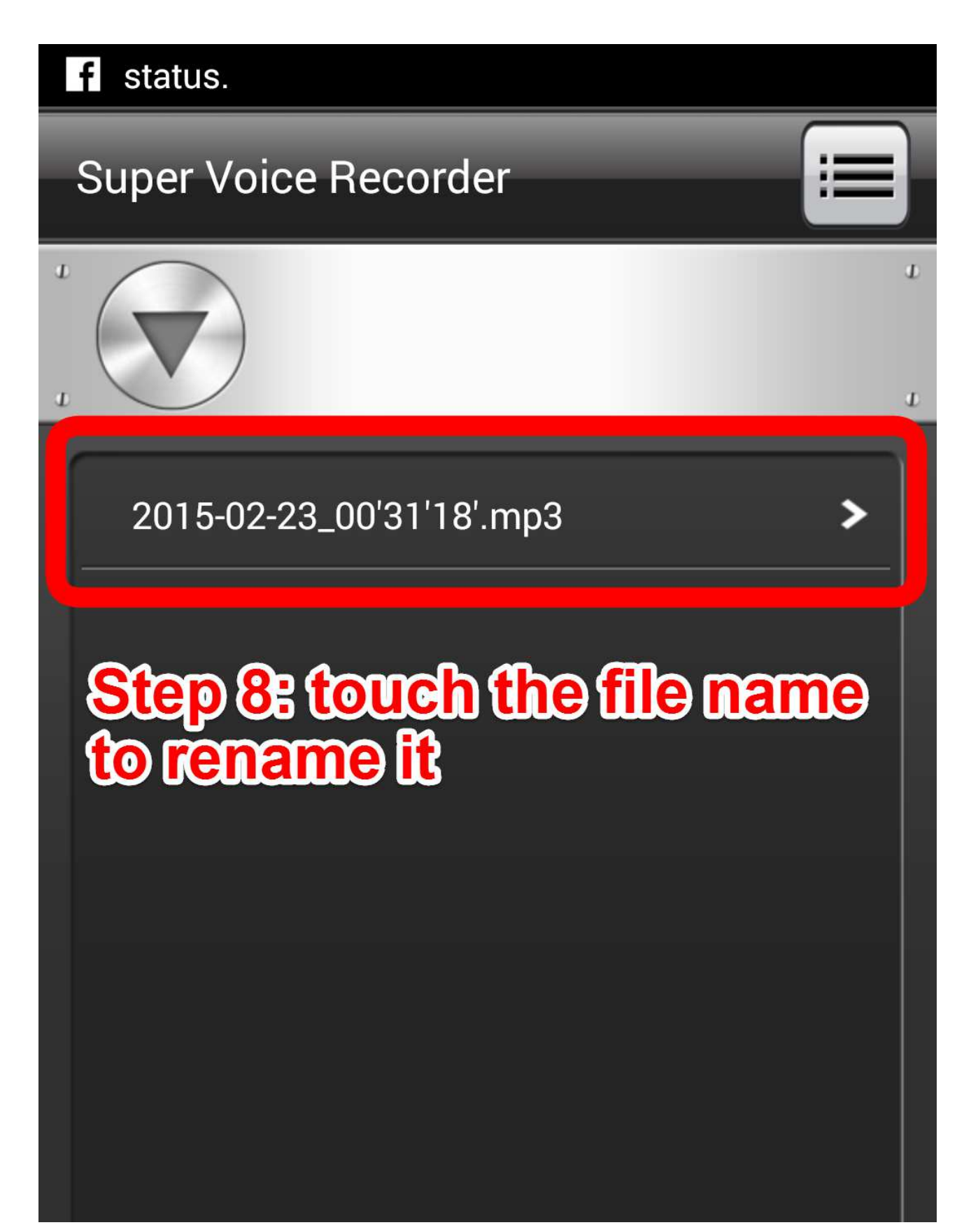

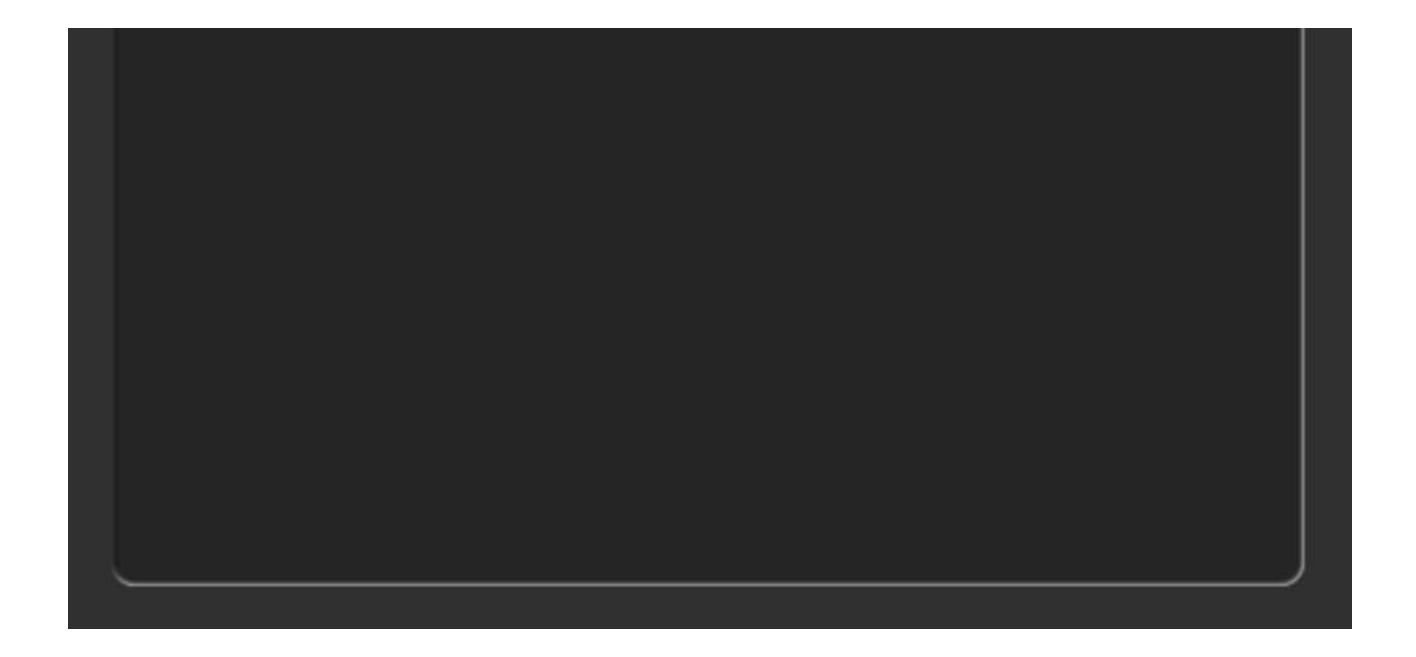

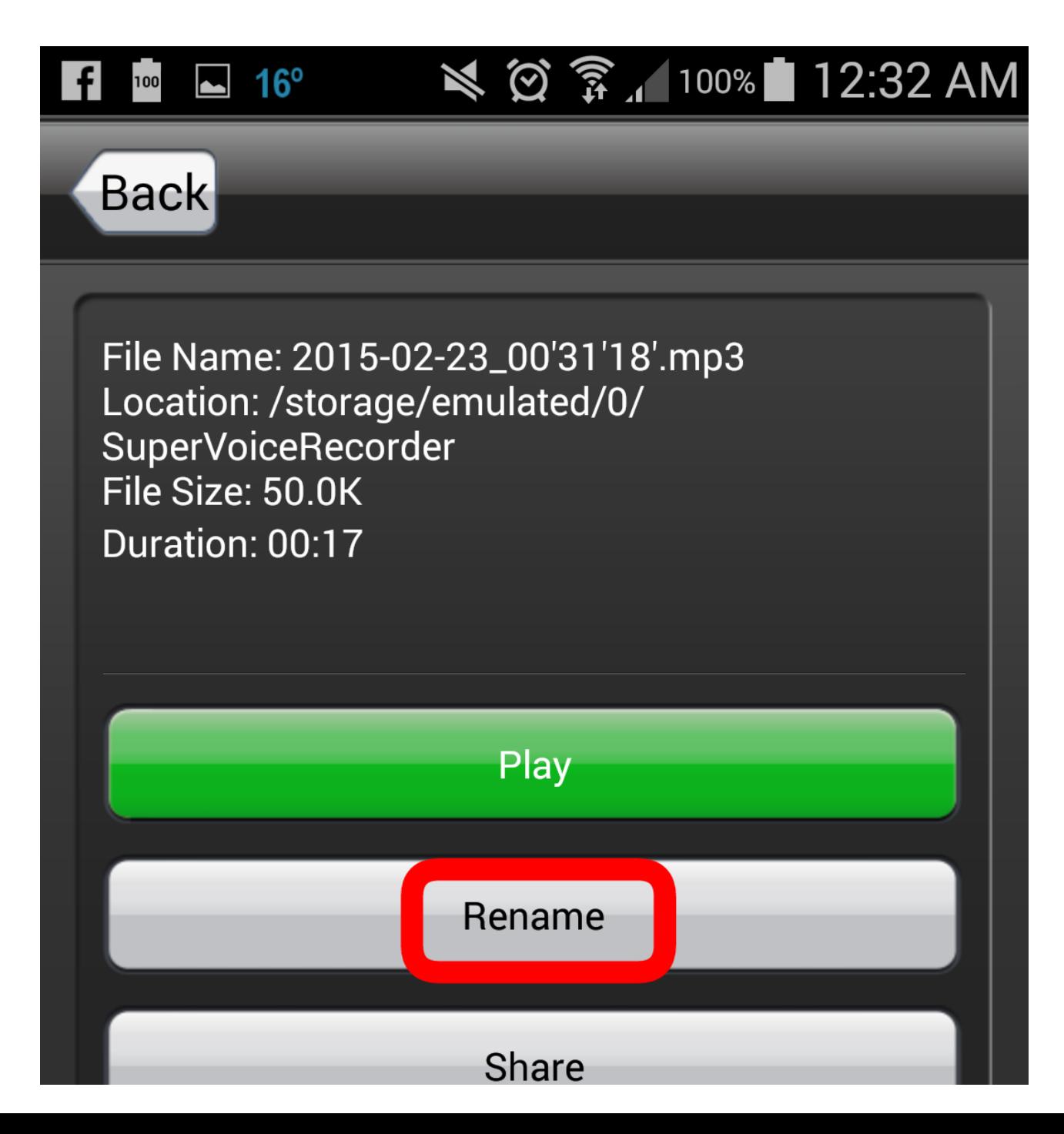

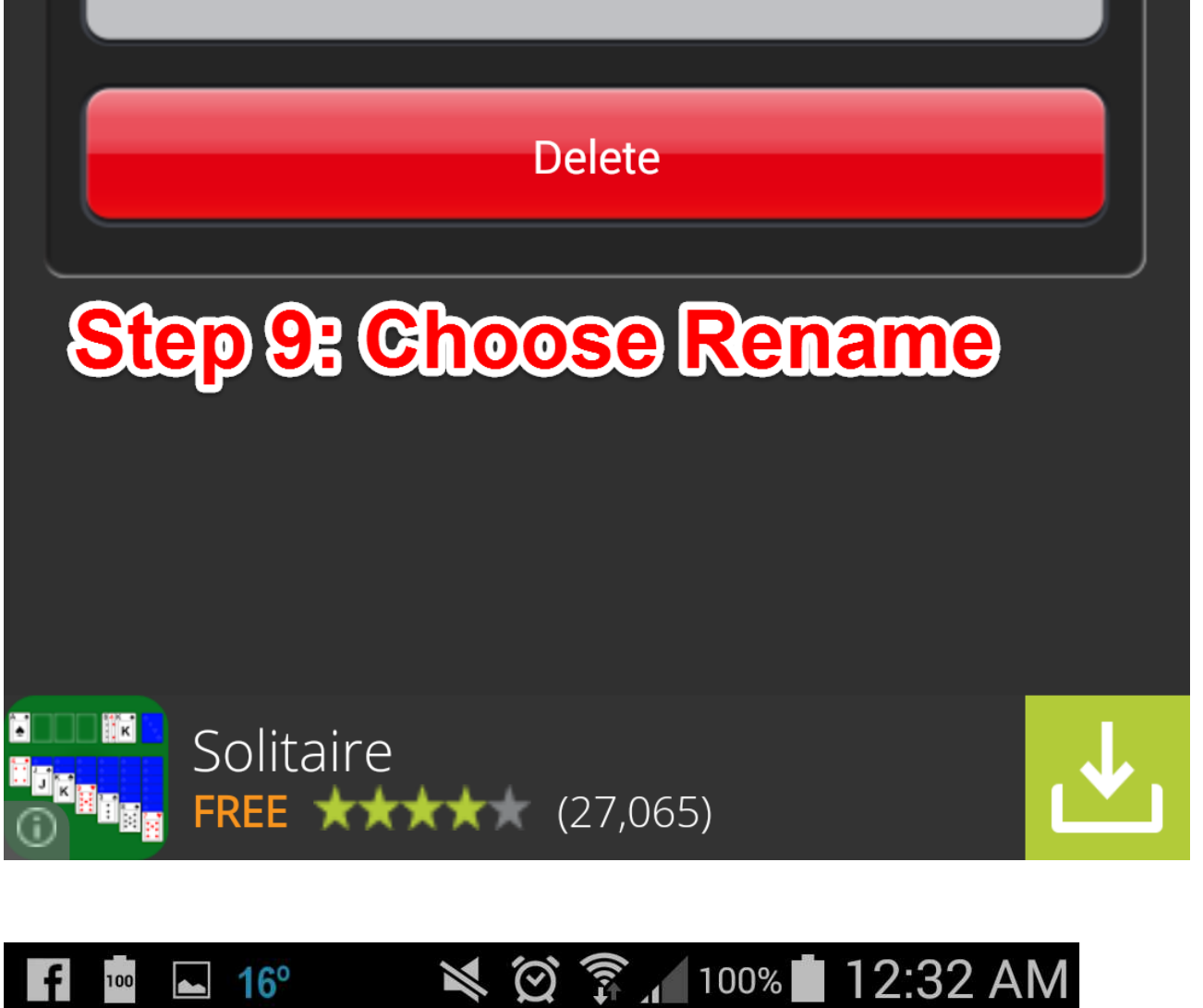

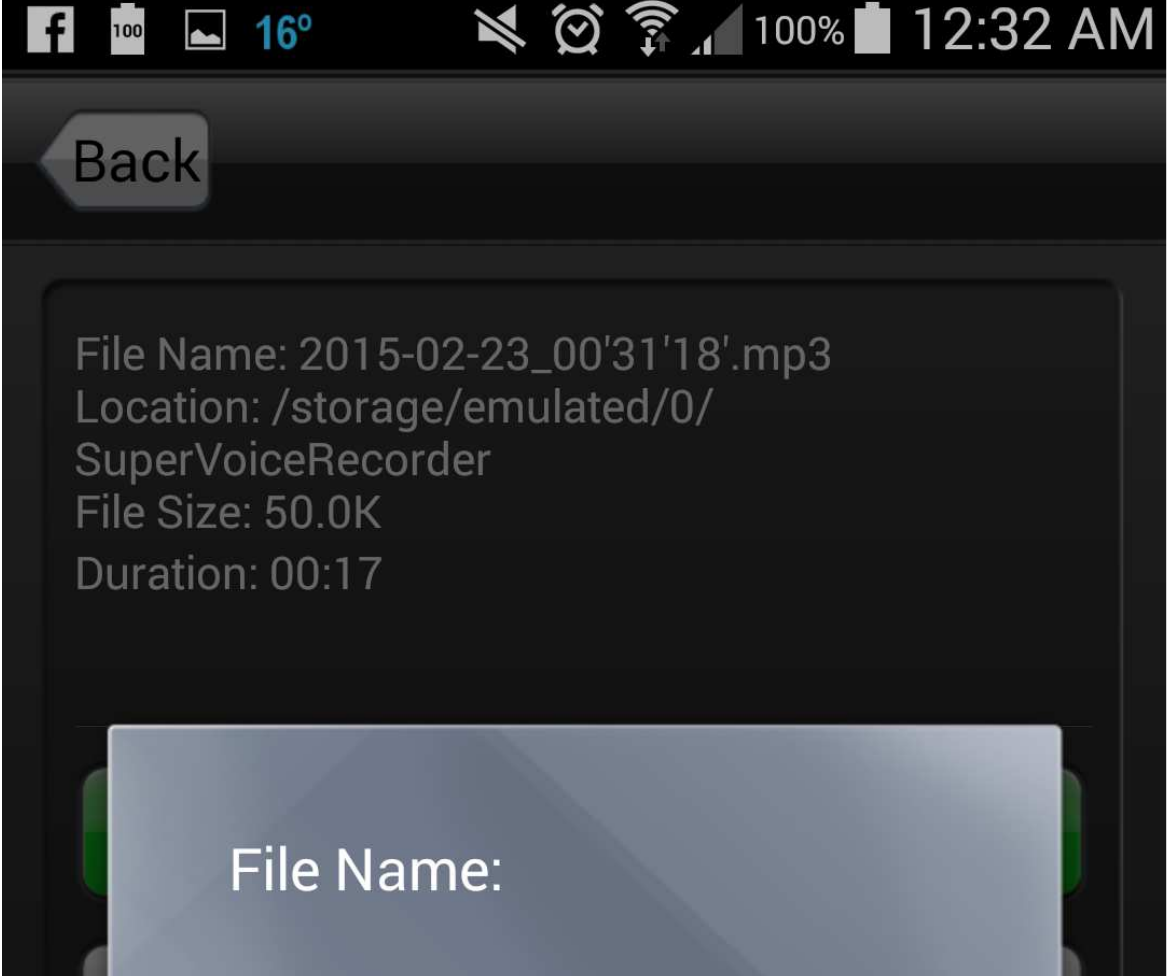

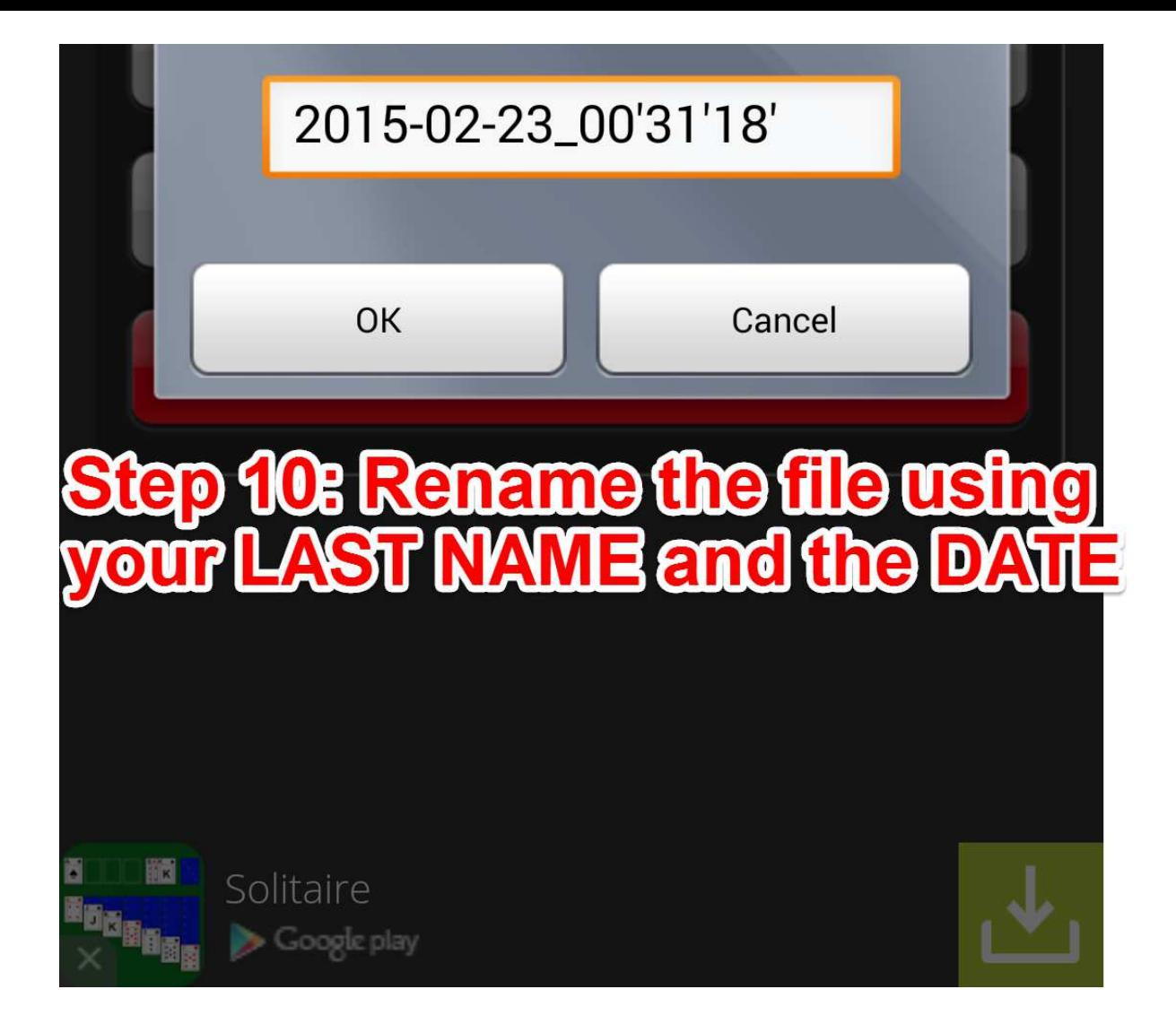

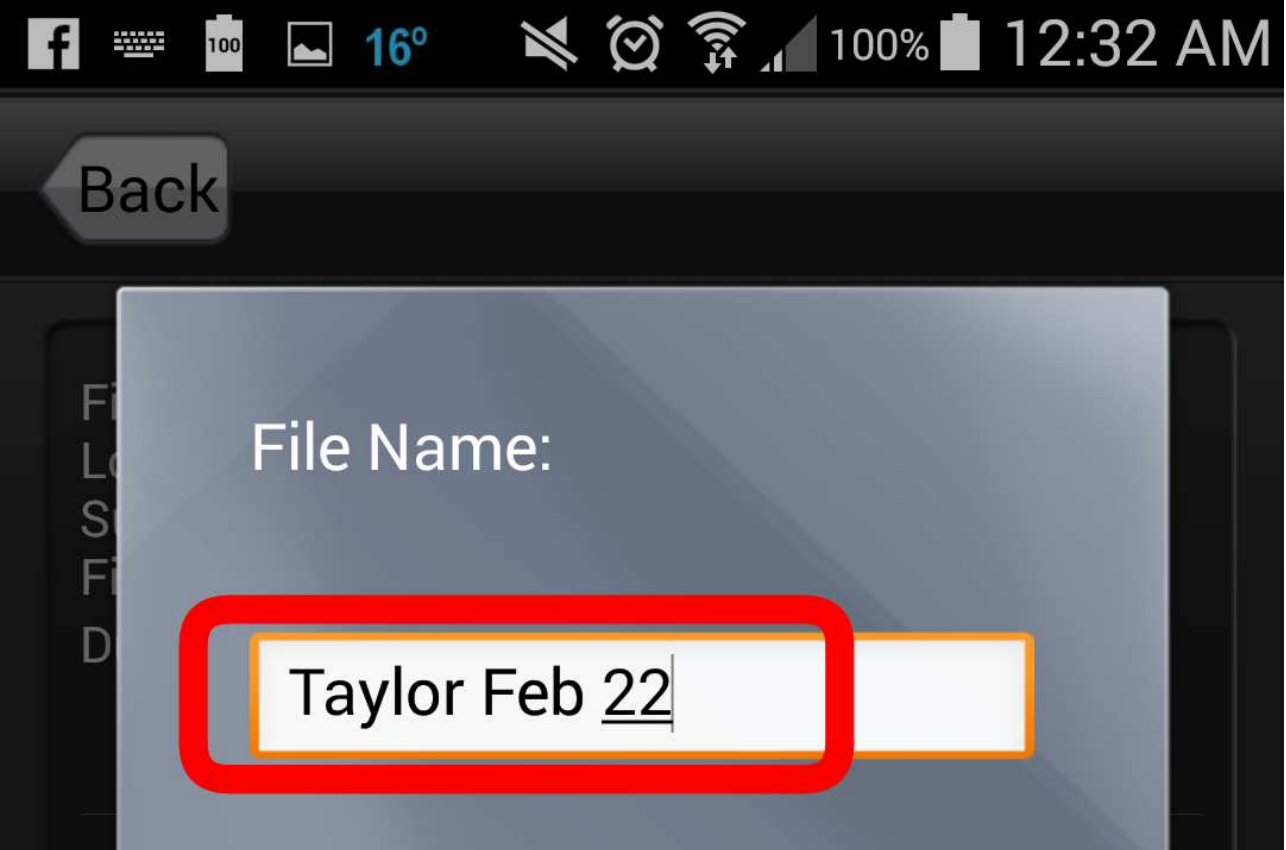

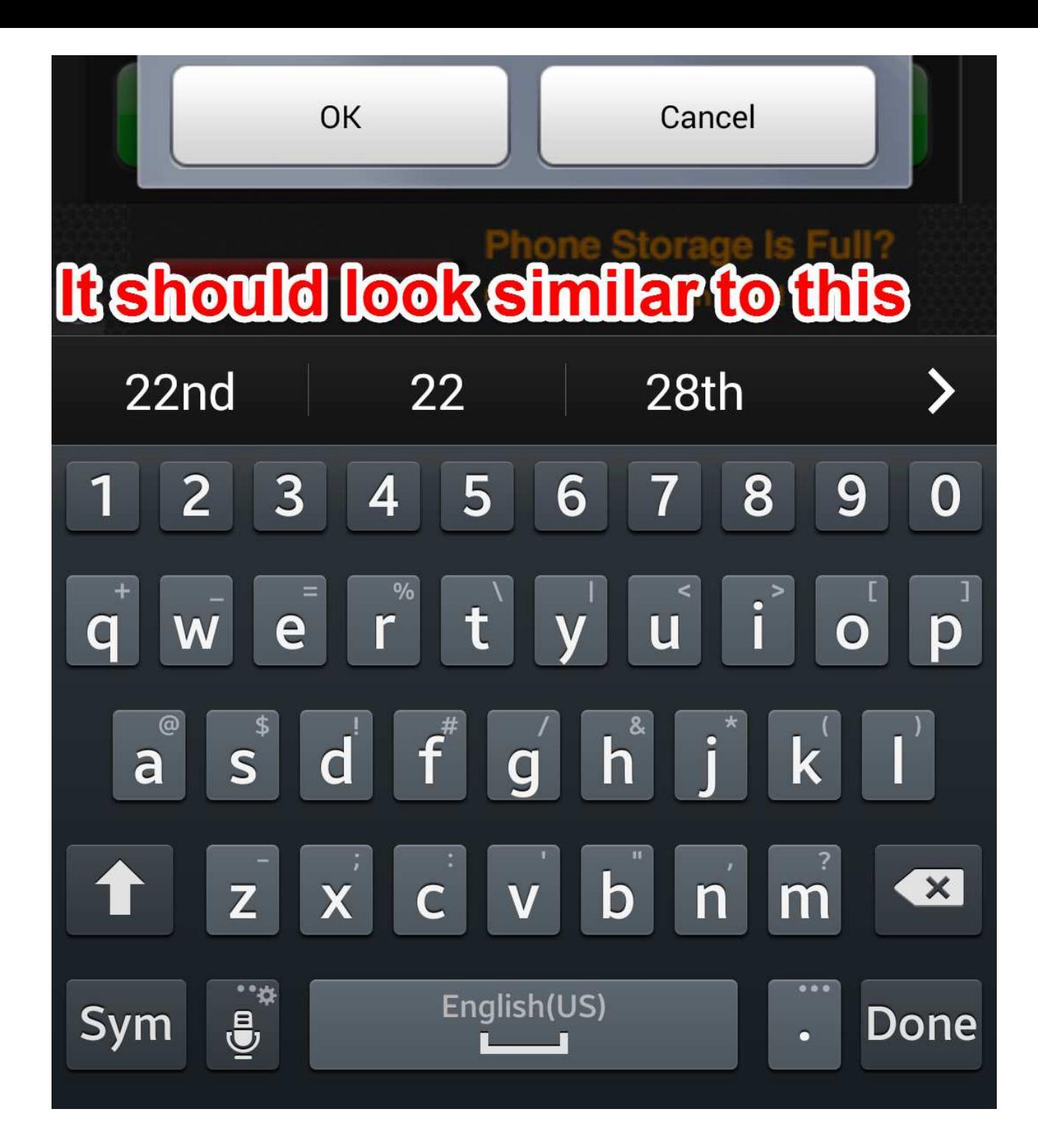

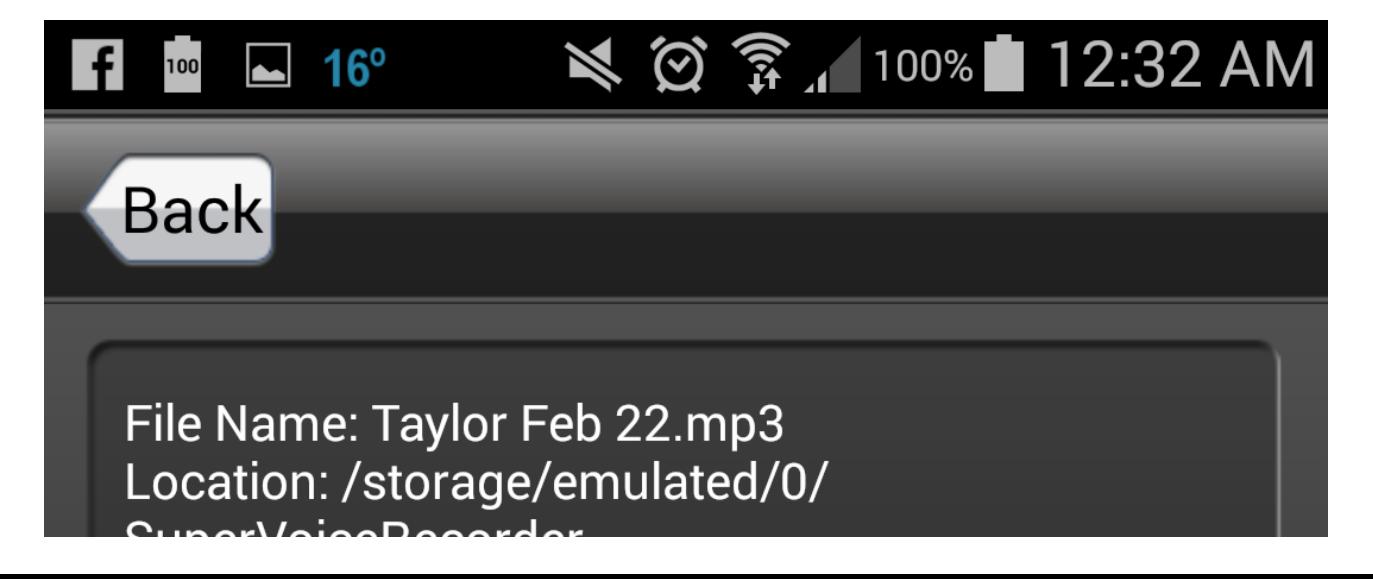

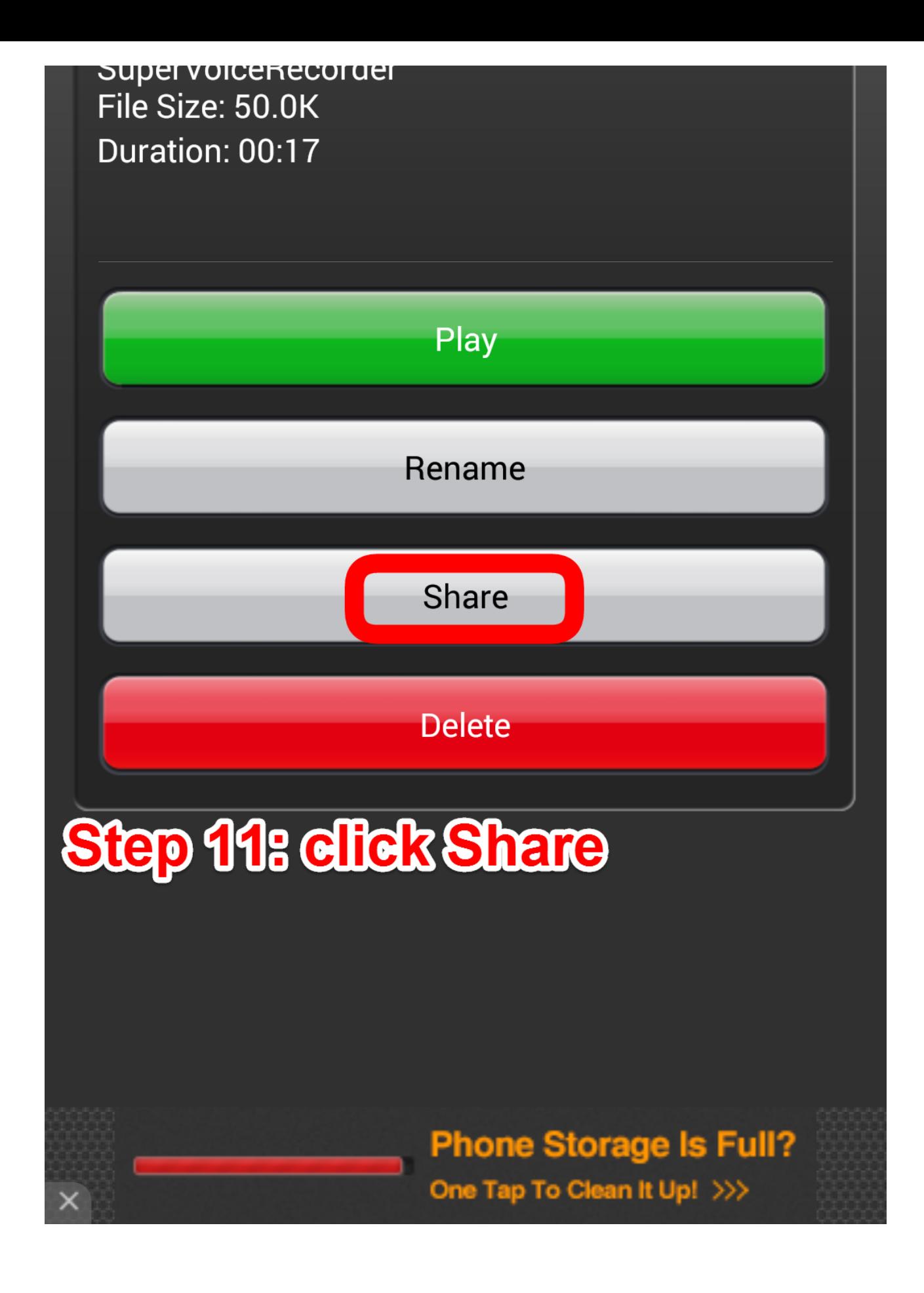

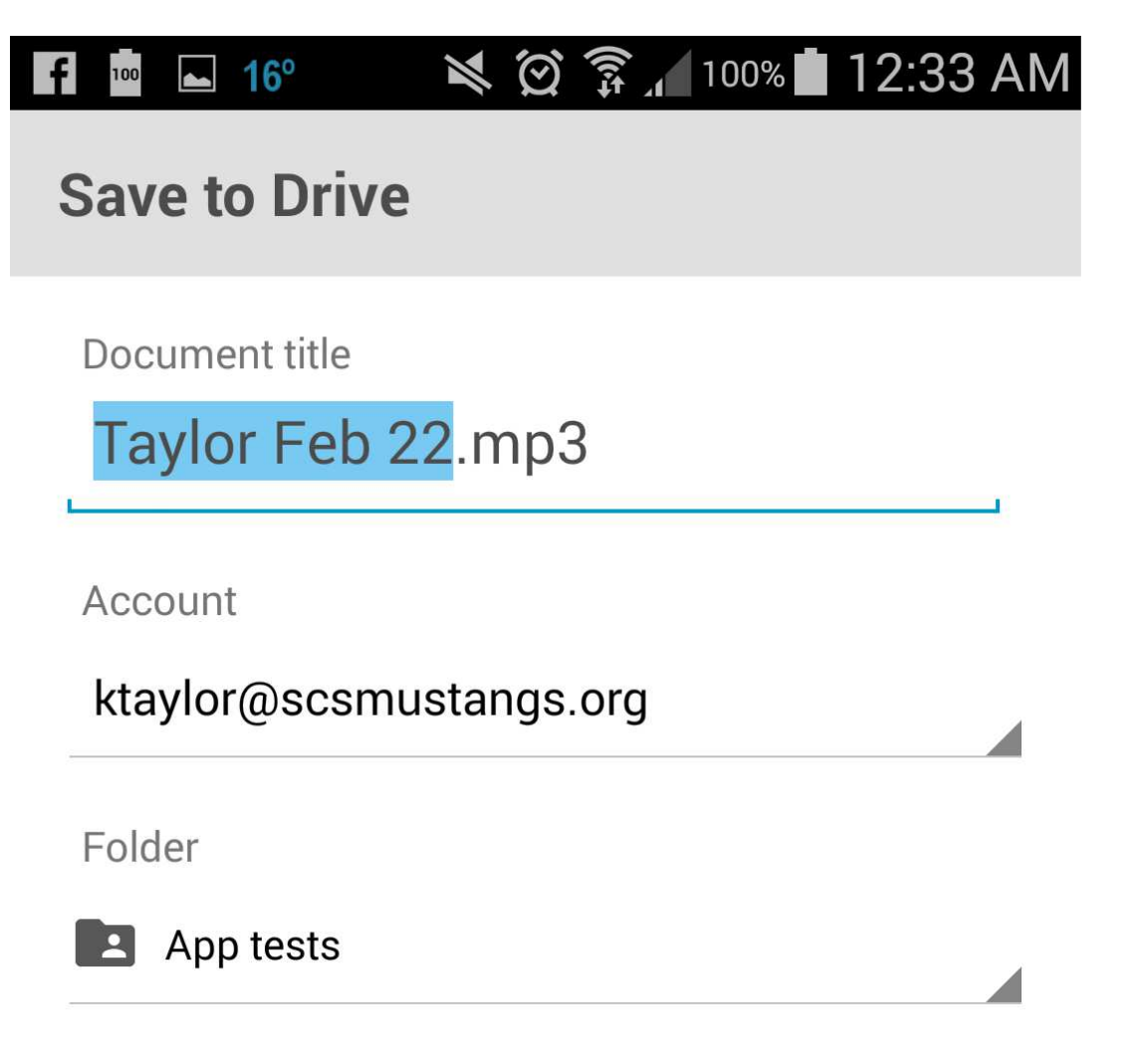

#### **Step 12: Google Drive should** open. Make sure you are saving it to the folder that you want.

**I suggest creating a Band Playing Test folder beforehand.** 

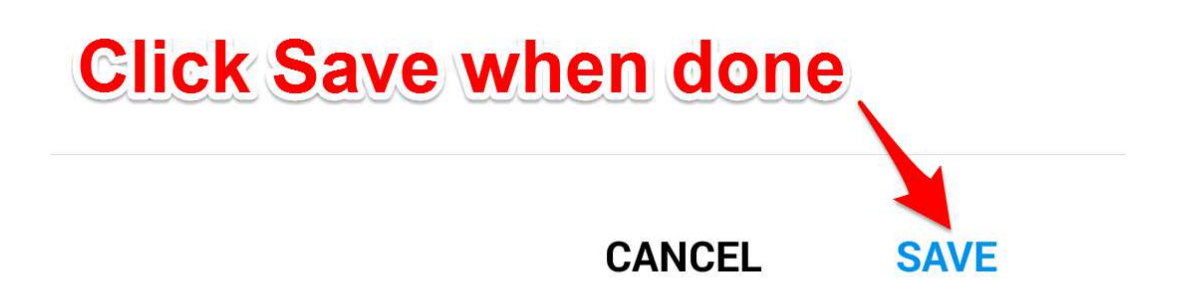

Now all you have to do is go to Google Classroom, find

the playing test assignment, use the attach from Google Drive feature, press Turn In and you're done!